## **How to Sign Up & Volunteer Registration Form in Portal**

The instructions below and photo examples are shown on a desktop computer. If using your cellular device the layout may be slightly different, but instructions are the same. For questions about this process or Galaxy please contact: Megan Young [myoung@azgfd.gov](mailto:myoung@azgfd.gov) or 623-236-7311.

- 1. Visit [volunteer.azgfd.gov.](http://volunteer.azgfd.gov/)
- 2. Select **SIGN UP** to create an account

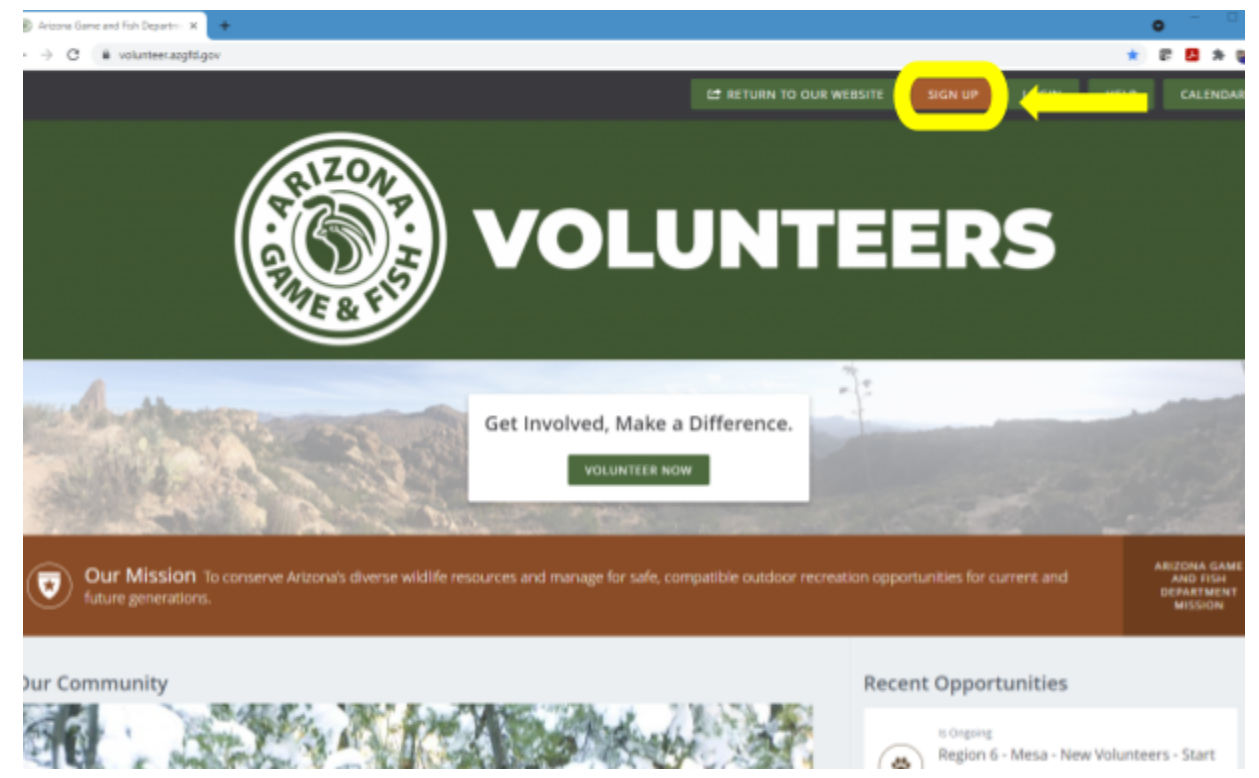

3. Sign up with your name, email address and answer all questions. Password is case sensitive, must include at least 8 characters, include letters, numbers and symbols - but cannot include spaces. Select **CREATE YOUR ACCOUNT**.

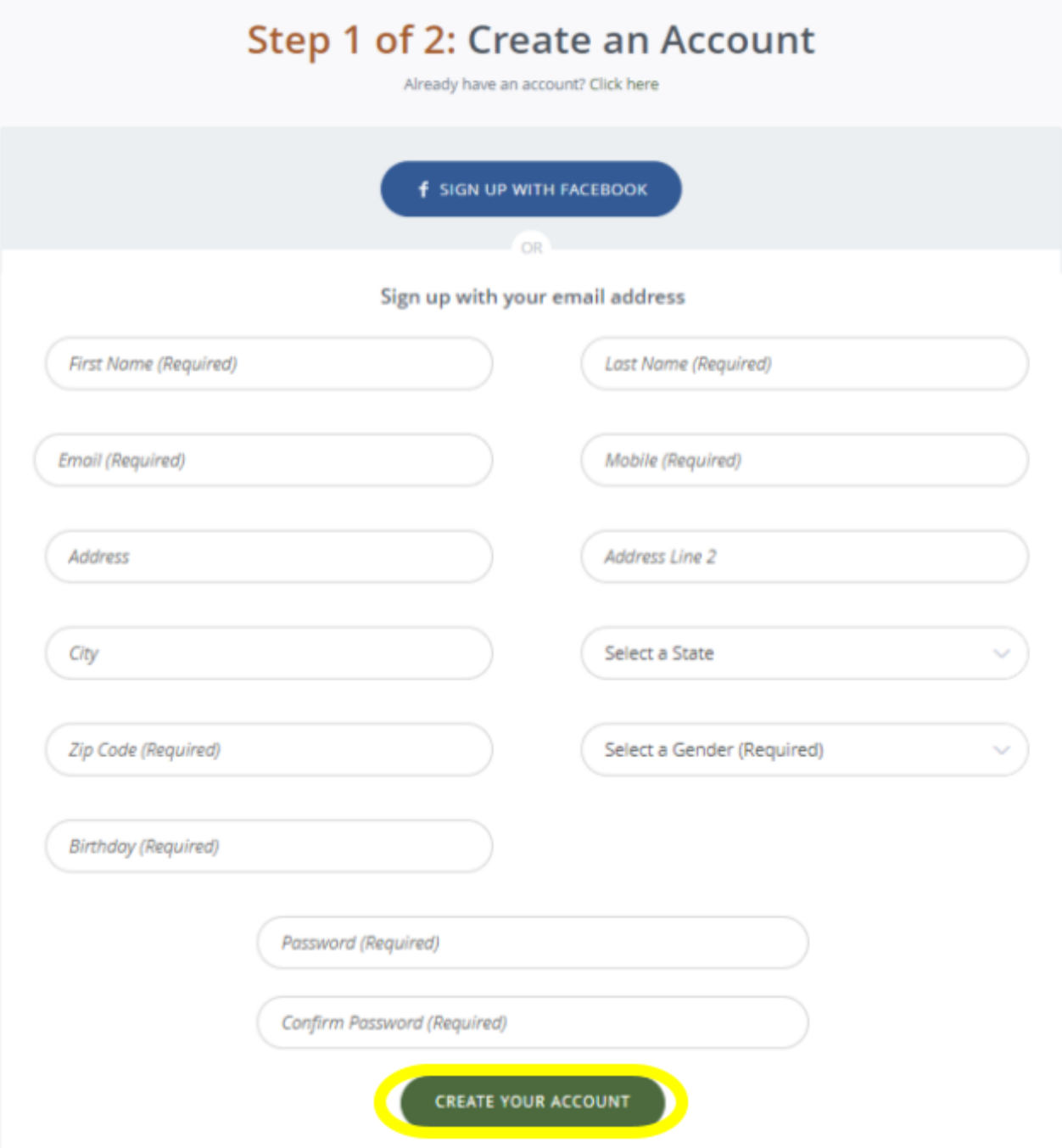

4. Answer additional questions. Select **CONTINUE TO NEXT STEP**.

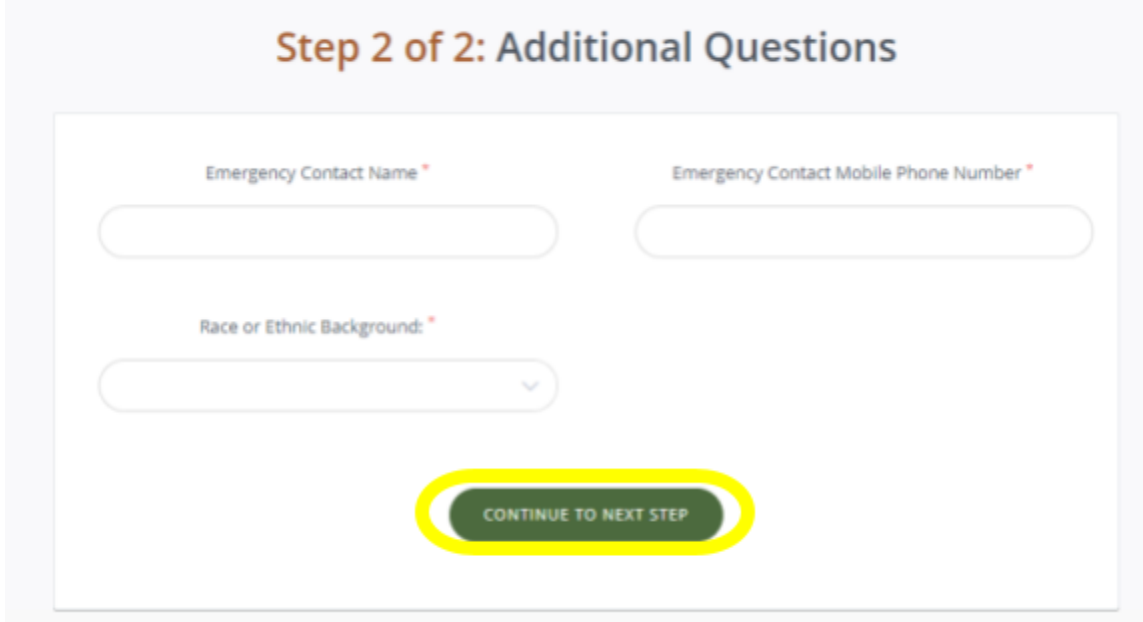

5. You will see a "Congratulations!" message. Select **CONTINUE**.

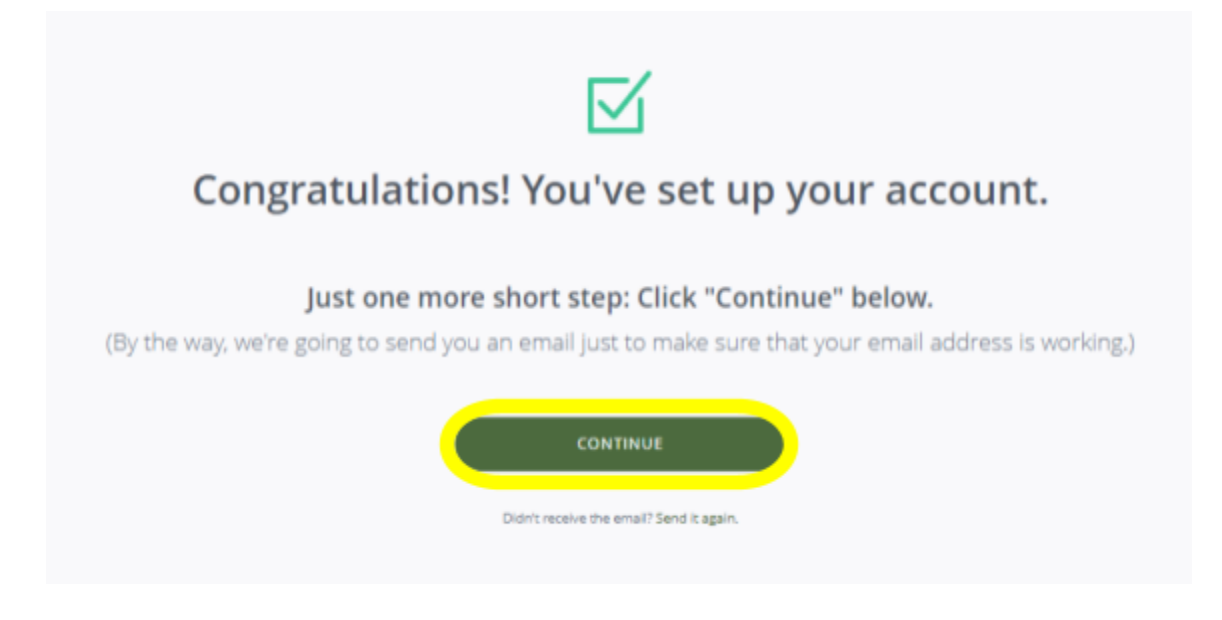

6. Select the **arrow** next to your initials in the top right corner of the page. A drop down menu will appear. Select **Qualifications**.

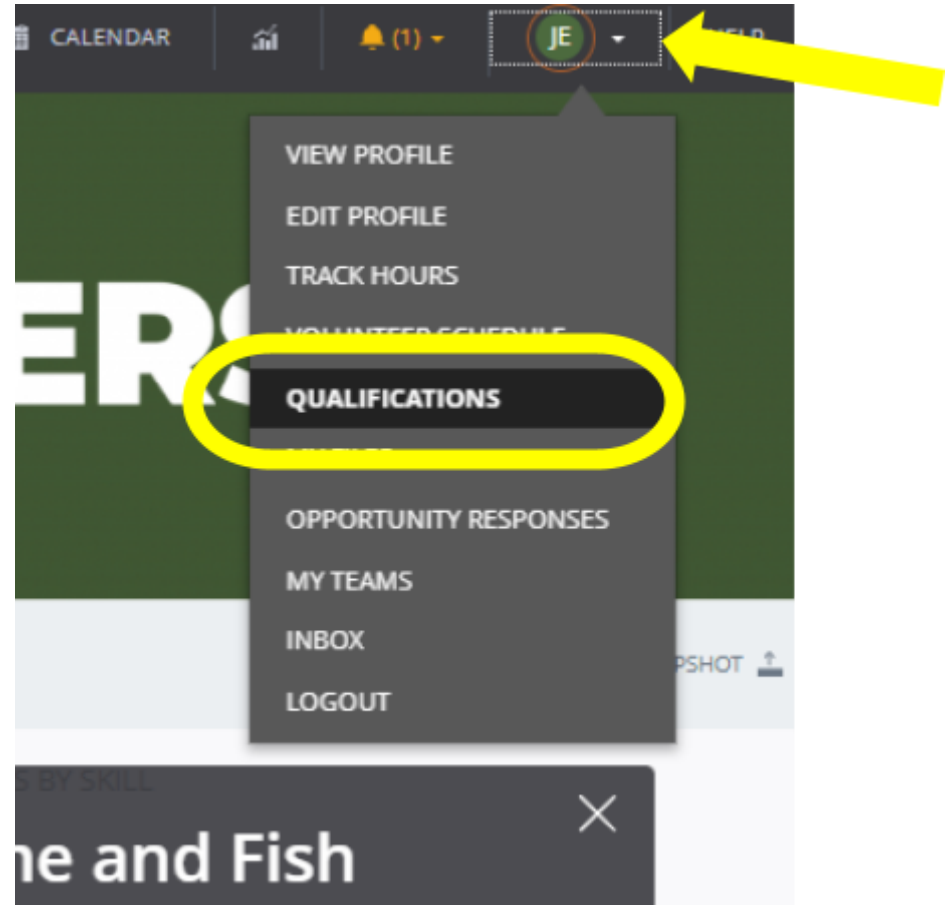

7. Scroll down on this page until you see "Electronically Sign the Volunteer Registration Form Annually". Next to that you will see a clickable link **Volunteer Registration Form**, click.

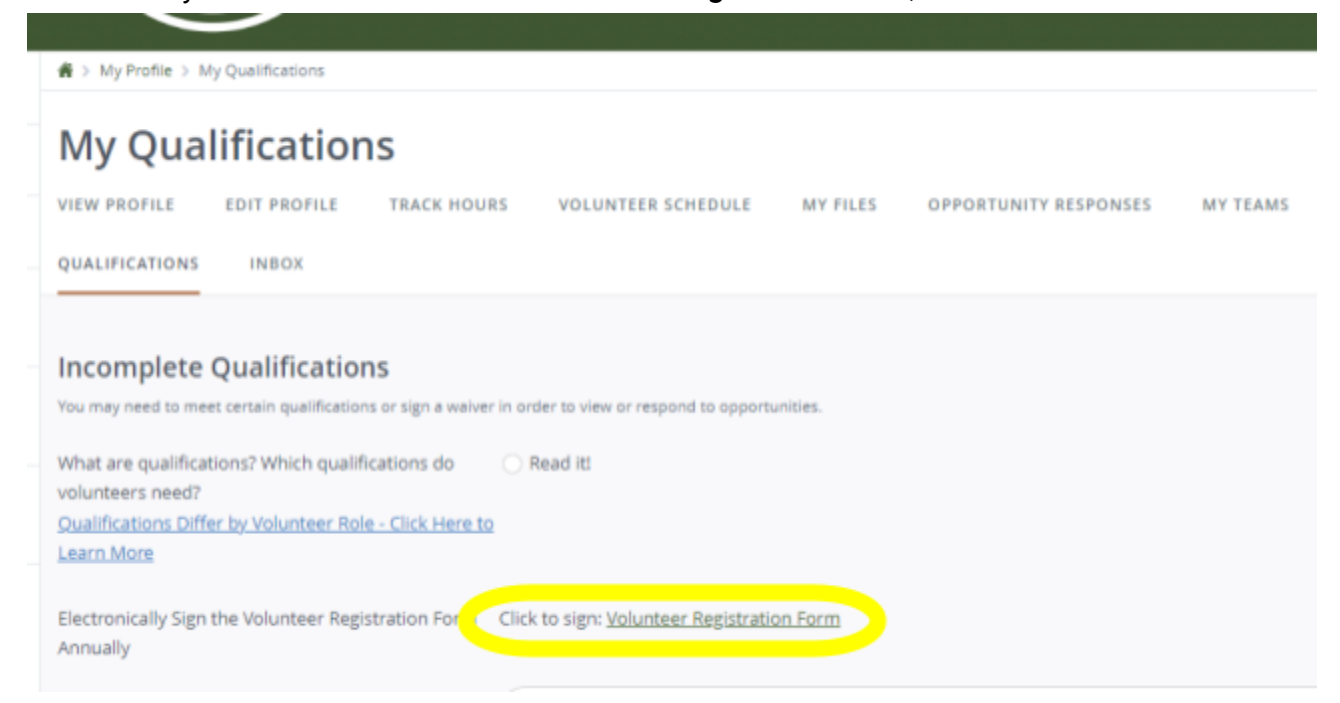

8. A pop-up window will appear. Select **Continue**.

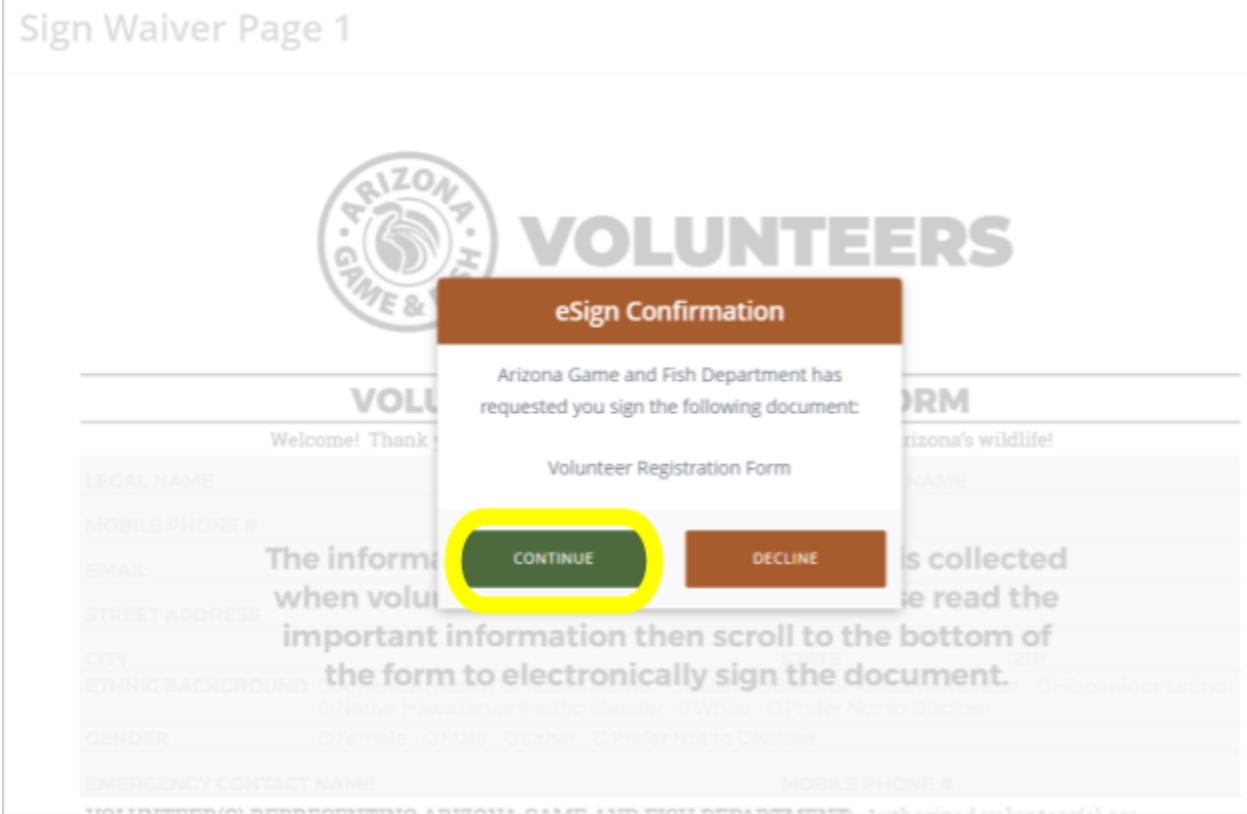

## 9. Review the form. Click in the box to **type your full name**. Click in the box to type **today's date**. Select **Complete Signing**.

taminini samani nn inse' namada' ni nasmin'inini ni am). harshirai hinhari A ni kamnias ini am) taashii murimma not limited to, accidents, damage, misuse, theft, etc.. Department equipment may not be used in conjunction with personal vehicles. Volunteers who utilize a personal motorized vehicle in the course of their State authorized volunteer work activities are required to maintain valid insurance, registration and driver license. ELECTRONIC COMMUNICATIONS: Volunteers consent to receive electronic communications, including emails and text messages, from State authorized officials regarding volunteer programs. MEDIA RELEASE: Volunteers hereby grant permission to the Arizona Game and Fish Department and its

employees, agents and assigns, in perpetuity, to use photographs of me in all forms and media for publications, brochures, magazines, educational displays, promotional materials, television programming on commercial or public transmission or photographic exhibition in which the same may be used or incorporated. My image may<br>also be used without compensation in the advertising, sale and/or publicizing of said products or production(s).

I hereby certify that I have read the information detailed above and understand the meaning and effect thereof. 05/22/2023 Jac Sanch **VOLUNTEER SIGNATURE** DATE DATE PRINT NAME OF PARENT OR GUARDIAN (required for volunteers under 18) **SIGNATURE OF PARENT OR GUARDIAN DATE** Arizona Game and Fish Department Volunteer Program volunteer@azgfd.gov | volunteer.azgfd.gov | 5000 W Carefree Hwy, Phoenix, AZ 85086 May 2022 COMPLETE SIGNING CANCEL

## 10. Another pop-up will appear asking for your consent. Click **Yes**.

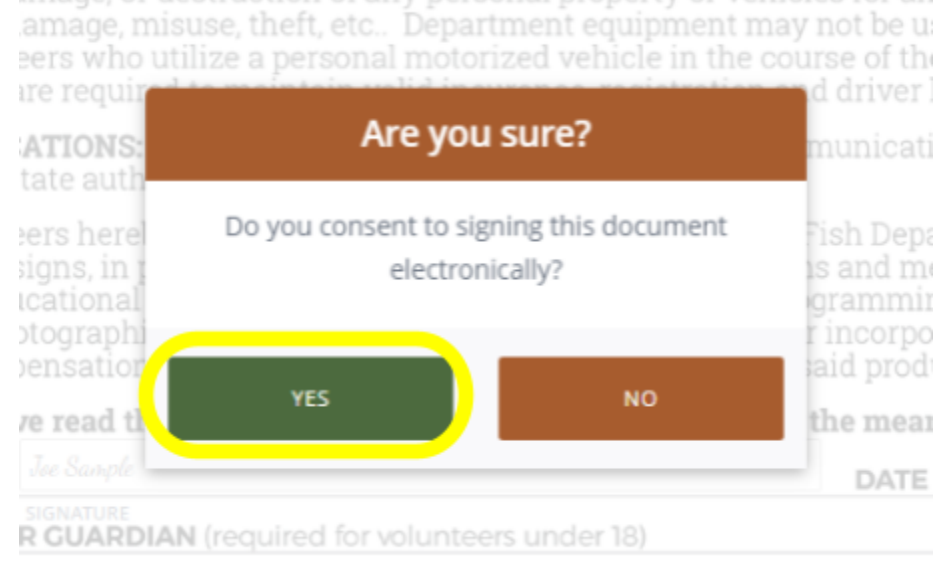

image, or destruction of any personal property or vehicles for an

11. You will be brought back to the **My Qualifications** page and see a green bar that says, "Your waiver has been submitted." You are all finished.